# LaTeX Notes

# Adrian P. Robson adrian.robson@nepsweb.co.uk

# $5^{\rm th}$ June 2020

# Contents

| 1 | Inti           | roduction                               | <b>2</b> |  |  |  |
|---|----------------|-----------------------------------------|----------|--|--|--|
| 2 | Printing Dates |                                         |          |  |  |  |
|   | 2.1            | Formatting Dates                        | 3        |  |  |  |
|   | 2.2            | Date and $\tilde{F}$ ilename Tag        | 3        |  |  |  |
| 3 | Son            | ne Symbols                              | 4        |  |  |  |
|   | 3.1            | Euro                                    | 4        |  |  |  |
|   | 3.2            | Ticks and Crosses                       | 5        |  |  |  |
|   | 3.3            | Backslash, Tilde and URLs               | 5        |  |  |  |
|   | 3.4            | Temperature Degrees                     | 6        |  |  |  |
|   | 3.5            | The Smiley                              | 6        |  |  |  |
|   | 3.6            | Icons as Symbols                        | 6        |  |  |  |
| 4 | Ref            | References 6                            |          |  |  |  |
|   | 4.1            | Referencing Section Names               | 6        |  |  |  |
|   | 4.2            | Hypertext                               | 7        |  |  |  |
| 5 | Annotations 8  |                                         |          |  |  |  |
|   | 5.1            | Margin Notes                            | 8        |  |  |  |
|   | 5.2            | Stamps                                  | 8        |  |  |  |
|   | 5.3            | Watermarks                              | 9        |  |  |  |
|   | 5.4            | Tracking Change                         | 9        |  |  |  |
|   | 5.5            | Change Bars                             | 9        |  |  |  |
| 6 | Foo            | tnote Repetition                        | 10       |  |  |  |
| 7 | Sup            | perscripts                              | 10       |  |  |  |
| 8 | For            | mat and Styles                          | 10       |  |  |  |
|   | 8.1            | Margin Kerning and Font Expansion       | 10       |  |  |  |
|   |                | 8.1.1 Problem with verbatim environment | 11       |  |  |  |
|   | 8.2            | Changing Page Margins                   | 11       |  |  |  |
|   | 8.3            | Landscape Orientation                   | 11       |  |  |  |
|   | 8.4            | Disabling Page Numbers                  | 12       |  |  |  |
|   | 8.5            | Section Headers                         | 12       |  |  |  |

|    | 8.6Line Spacing8.7Assignment Front Page                                                                                                  | $\begin{array}{c} 12\\ 13 \end{array}$ |  |  |  |
|----|----------------------------------------------------------------------------------------------------|----------------------------------------|--|--|--|
| 9  | Graphics<br>9.1 Wrapped Text                                                                                                    | <b>13</b><br>14                        |  |  |  |
| 10 | 10 Conditional Text                                                                                                    |                                        |  |  |  |
| 11 | Listing Program Code11.1 Straight Verbatim Apostrophes11.2 Alternative Typewriter Fonts11.3 A Better Verbatim                            | <b>15</b><br>15<br>15<br>16            |  |  |  |
| 12 | Coloured Text                                                                                                    | 17                                     |  |  |  |
| 13 | <b>Fonts</b> 13.1 An Alternative to Computer Modern         13.2 Big Fonts                                                               | <b>18</b><br>18<br>18                  |  |  |  |
| 14 | <b>Table of Contents</b> 14.1 Unnumbered Sections14.2 TOC Spacing Problem                                                                | <b>18</b><br>18<br>19                  |  |  |  |
| 15 | Writing Presentations         15.1 Seminar Class         15.2 Beamer Class         15.2.1 Contents Format         15.2.2 Footer Problems | <b>19</b><br>20<br>20<br>20<br>21      |  |  |  |
| 16 | <b>PDF Metadata</b> 16.1 Just pdfT <sub>E</sub> X         16.2 With hyperref package         16.3 Synchronising Title and PDF data       | <b>21</b><br>21<br>22<br>22            |  |  |  |
| 17 | List Formatting         17.1 Compact Lists         17.2 Resuming List Counters                                                           | <b>23</b><br>24<br>24                  |  |  |  |
| 18 | $C++, \ \mu C/OS \ { m and} \ { m pdfT_EX} \ { m logos}$                                                                                 | <b>24</b>                              |  |  |  |

# 1 Introduction

This is a collection of  $IAT_EX$  solutions that the author has found repeatedly useful. Some are problem fixes, but others simply represent the author's preferences. Many involve one or more of the huge collection of  $IAT_EX$  packages. All of these examples work with pdfIATEX (project page [38] and manual [39]), which is the author's preferred document writing tool.

Tables are not covered in this report. However, a discussion of various ways to layout and format tables can be found in LaTeX Table Notes [28].

# 2 Printing Dates

The following uses the datetime2<sup>1</sup> package. This can do much more than is described here. For more information consult the package documentation [35]. The datetime2 package can also be use to help with PDF metadata dates, and §16 discusses this. The package defaults give USA style dates. Much of what follows describes how to get British style dates.

#### 2.1 Formatting Dates

The default format for the report date and the \today macro give a date that looks like 'June 15, 2020'. This can be changed with the following to give dates in the British style that looks like '15<sup>th</sup> June 2020'.

```
\usepackage[en-GB]{datetime2}
\DTMlangsetup[en-GB]{ord=raise}
```

The en-GB option gives time in 12 hour format. The datetime2 package has a number of style options like en-GB. The English versions are described in [36].

An arbitrary date can be printed with the \DTMdate macro. So formatting the report date could be done with:

```
\date{\DTMdate{2017-05-12}}
```

Dates can be stored and reused as in the following example, which formats the title page date:

```
\DTMsavedate{reportdate}{2017-05-12}
\title{...}
\author{...}
\date{\DTMusedate{reportdate}}
\maketitle
```

## 2.2 Date and Filename Tag

It is common for a report's title date to record when the report was written or the last time it was changed, rather than the time that pdfIATEX was used to to create a PDF file for the report. Nevertheless, It can be useful to show in the document when a particular PDF file was created, and the name of its source file.

A tag with file name, current date and time, and author initials can be put in the bottom margin of the last page, with the help of the textpos [11] package, like this:

```
\usepackage[en-GB]{datetime2}
\DTMlangsetup[en-GB]{ord=raise}
\usepackage{textpos}
...
\vfill % at the bottom of the last page
\begin{textblock}{5}(0,1)
\small\textsf{APR -- \jobname.tex -- \today\ \DTMcurrenttime}
```

<sup>&</sup>lt;sup>1</sup>The datetime2 package replaces datetime, which is now obsolete.

\end{textblock}
\end{document}

This will print APR – latexNotes.tex – 5<sup>th</sup> June 2020 9:04pm at the end of the report. Format variations, which can also be used in general, are 24-hour time and numeric dates. Time in 24-hour format without seconds is made with:

```
\begin{textblock}{5}(0,1)
\DTMsetup{showseconds=false} % no seconds
\DTMsettimestyle{iso} % 24hr time
\small\textsf{APR -- \jobname.tex -- \today\ \DTMcurrenttime}
\end{textblock}
```

A British style numerically formatted date, such as 18/2/2020, can be obtained by adding the following to the textblock environment:

```
\DTMsetdatestyle{en-GB-numeric}
```

An alternative placement puts the tag in the page footer, but only on the last page. This needs the **fancyhdr** package [24]. It does not work for one page documents. In the document preamble we put:

```
\usepackage{fancyhdr}
\pagestyle{fancy}
\lhead{} % do not print header etc ...
\rhead{}
\renewcommand{\headrulewidth}{0pt}
```

and at the end of the document we have

\end{document}

# 3 Some Symbols

The best source of information about special characters and the packages that provide them is Scott Pakin's *The Comprehensive*  $\square T_E X$  Symbol List [25].

#### 3.1 Euro

If the textcomp package is loaded, \texteuro can be used for the Euro symbol. However, the eurosym package (manual [41] and website [42]) gives the official symbol, and is more versatile. The command \euro generates the symbol; and \EUR{x} shows an amount with the symbol that has the correct unbreakable thin space in between. Thus the following:

```
\usepackage{eurosym}
\usepackage{textcomp}
...
The software costs \euro 10 (from eurosym).\\
The software costs \EUR{10} (from eurosym).\\
The software costs \texteuro10 (from textcomp).
```

| package  | command      | symbol       |
|----------|--------------|--------------|
| amsfonts | $\checkmark$ | $\checkmark$ |
| pifont   | $\dim{51}$   | 1            |
| pifont   | $\dim{55}$   | ×            |
| pifont   | $\dim{52}$   | ~            |
| pifont   | $\dim{56}$   | ×            |
| pifont   | $\dim{54}$   | ×            |

Table 1: Ticks and Crosses

| produces: | The software costs $\in 10$ (from eurosym).                        |
|-----------|--------------------------------------------------------------------|
|           | The software costs $\in 10$ (from eurosym).                        |
|           | The software costs ${\ensuremath{\Subset}10}$ (from text<br>comp). |

The symbol produced by \texteuro depends on the font, and in the example above it is Latin Modern (§13.1). If the eurosym package is loaded with its gen option, the Euro symbol is also printed in using the current font.

### 3.2 Ticks and Crosses

A useful selection of tick and cross symbols from the pifont [33] and amsfonts [13] packages are given in table 1. The pifont commands can be made a little more usable with

\newcommand{\tick}{\ding{51}}
\newcommand{\cross}{\ding{55}}

There are some more tick and crosses in the bbding package [12], but the pifont versions given here are better sized.

#### 3.3 Backslash, Tilde and URLs

A backslash can be produced with the  $\verb$  command, and the sequence  $x\verb||x$  gives  $x\x$ . However, there are some places where verbatim is not allowed. In which case, a backslash can be made with the  $\textbackslash$  command, but the exact character depends on the font in play. Thus the sequence  $x\textbackslash x$  gives  $x\x$ , while  $x{\textbackslash}x$  gives  $x\x$  just like the  $\verb$  command.

The tilde character is generated by the **\textasciitilde** command, but its vertical alignment depends on the font family begin used. The default Computer Modern font puts tilde at the top of the line rather like this  $\sim$ . Alternatively, the Latin Modern font (§13.1) puts tilde in the middle of the line thus  $\sim$ .

Backslashes and tildes are often used in URL, and in this context the url package [2] can be used. It behaves like \verb but with sensible line breaking of names. For example, \url{somewhere/users/~adrian} gives somewhere/users/~adrian.

#### 3.4 Temperature Degrees

Nicely spaced degrees Celsius and Fahrenheit symbols for use in text mode can be defined like this:

 $\label{eq:classical} \eq: Classical for the set of the set of th$ 

So 10\degC{} gives 10°C, and 50\degF{} gives 50°F. The {} can be omitted if the commands are followed by punctuation.

Similar commands can be defined for use in maths mode by simply removing the \$ characters:

\def\degCm{^\circ\kern-0.06em\rm{C}}
\def\degFm{^\circ\kern-0.06em\rm{F}}

With these,  $10\ensuremath{\sc star}$  produces  $10^{\circ}C = 50^{\circ}F$ .

#### 3.5 The Smiley

There are a few ways of printing a smiley. The traditional text smiley :-) can be produced with {\tt :-)}. Alternatively, the character sequence  $\dot\smile$  gives  $\ddot{\cup}$ , and the wasysym package [16] has the symbols \smiley and \frownie, which look like  $\odot$  and  $\odot$ .

#### 3.6 Icons as Symbols

The available fonts provide many icon like symbols such as the smiley and frownie described above. However, if the required symbol is not available, an icon graphic can be pressed into service.

Assuming that we have a file called slrCamera.png that is a suitable small graphic icon, it can use it like this:

\usepackage{graphicx}

```
...
\newcommand{\camera}
  {\raise-0.6px\hbox{\includegraphics[scale=0.07]{slrCamera}}}
...
... camera icon \camera\ that ...
```

This produces a camera icon **()** that is embedded in a text line. The **\raise** command and **scale** parameter are used to adjust the icon to a correct fit and position in the line.

## 4 References

## 4.1 Referencing Section Names

The ability to reference numbered items is built into  ${\rm IAT}_{\rm E}\!{\rm X}.$  So

\subsection{Programming in Java}\label{sec:java}

```
... \S\ref{sec:java} ...
```

gives a reference to the section's number, which might be '\$5.1' for example. To get a reference to the section's name we can use the nameref package [26]. This is part of the hyperref package (\$4.2), but it can be used on its own like this:

\usepackage{nameref}

```
...
... \nameref{sec:java} ...
```

This will print the section command's text, which is 'Programming in Java.'

#### 4.2 Hypertext

References, contents entries, index entries, citations and URLs, given using the  $\url command [2]$ , can be hypertexted in pdfT<sub>E</sub>X with the hyperref package (manual [27] and article [22]), which includes the nameref package (§4.1). A non-hypertext URL can be made with the  $\nolinkurl macro$ .

The **\href** command, provided for textual links, can be used to modify how a URL link is displayed:

#### \usepackage{hyperref}

. . .

```
\href{http://www.ctan.org/beamer/doc/beameruserguide.pdf}
{\nolinkurl{www.ctan.org/beamer/doc/beameruserguide.pdf}}
```

The package's default options surrounds each link with a coloured box, which is not shown when the PDF file is physically printed. Sometimes, the default hypertext boxes can make a document rather ugly, particularly if there is a contents list. So instead links can be shown as coloured text without any boxes:

#### \usepackage[colorlinks]{hyperref}

This appears to be the method used for the hyperref manual. Unfortunately, this option also makes the references coloured when the document is physically printed, which does not work well on non-coloured printers.

The hypertext, including boxes and colour can be disabled with the following, which does not affect the package's other features:

#### \usepackage[draft]{hyperref}

There can be problems with using maths mode, LATEX asymmetric quotes and some LATEX commands in section headers when the hyperref package is used. The TOC entry with its hyper-reference will be okay, but the document's PDF bookmarks, which are derived from its section headings, might not be correct. The solution is to use the following method:

#### \section{\texorpdfstring{TOC text}{PDF bookmark text}}

Then TOC text will appear correctly typeset in the table of contents. The alternative PDF bookmark text will be used as a bookmark, and there will be no error if it is suitably typeset.

# 5 Annotations

## 5.1 Margin Notes

Notes that look good in the margins can be made with the following command:

```
\newcommand{\mnote}[1]
      {\marginpar{\scriptsize \raggedright #1 }}
```

which is used like this:

\mnote{This is a margin note.}

It is sometimes useful to have ticks and crosses (see \$3.2) in the margin. The following commands, which are defined to work on two sided documents, can be used to do this:

```
\newcommand{\mprob}{\marginpar[\Huge \bf !]{\hfill \Huge \bf !}}
\newcommand{\mbad}{\marginpar[\Huge \cross]{\hfill \Huge \cross}}
\newcommand{\mokay}{\marginpar[\Huge \tick]{\hfill \Huge \tick}}
\newcommand{\mused}{\marginpar[\hfill \huge \checkmark]
{\huge \checkmark}}
```

The \mused example puts the symbol close to the text, the others put it as far away as possible. The difference is most noticeable on two sided layout. The \mused style looks better with lists that are being checked off.

Margin notes will be automatically moved if they are too close together. Sometimes a note will not print if it it too close to the top of a page, particularly with two sided layouts. Slightly moving the note will fix this.

#### 5.2 Stamps

Text can be put anywhere on the page with the textpos package [11]. This can be used with the rotating package [7] and the xcolor package [15] to produce margin stamps like this:

```
\usepackage{textpos}
\usepackage{rotating}
\usepackage[dvipsnames]{xcolor}
...
\begin{textblock}{2}(10,0)
\begin{rotate}{45}
\resizebox{!}{20pt}{\texttt{\textcolor{BrickRed}{STAMP}}}
\end{rotate}
\end{textblock}
```

This method can be used to put a 'draft copy' stamp at the top of the first page as follows:

```
\usepackage{textpos}
\usepackage{rotating}
\begin{document}
\maketitle
\begin{textblock}{3}(7,-3)
```

This is a margin note.

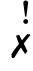

 $\checkmark$ 

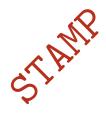

```
\begin{rotate}{-45}
\Huge\textsf{\textbf{\textcolor{BrickRed}{DRAFT COPY 1}}}
\end{rotate}
\end{textblock}
```

## 5.3 Watermarks

There are a few ways to add a watermark to a document, but the draftwatermark package [4] offers the best combination of simplicity and versatility. Put the following in the document's preamble:

```
\usepackage{draftwatermark}
\SetWatermarkLightness{0.9}
\SetWatermarkText{\textsf{\textbf{DRAFT}}}
\SetWatermarkScale{0.6}
```

This puts see-though text at centre of every page in the document. The set commands modify the default behaviour that prints the stamp in the current font, which is normally Roman. They change it to a sanserif bold font, that is a paler grey and slightly smaller than the defaults.

## 5.4 Tracking Change

The changes package [17] can be used to mark document changes:

```
\usepackage[ulem=normalem,xcolor={dvipsnames}]{changes}
...
\added[comment={This is a changes remark.}]{added text}
\replaced{new stuff }{replaced text}
\deleted{deleted text}
```

The ulem option is needed to preserve normal emphasised text. The xcolor option values are use to setup the xcolor package (see §12), which does not have to be explicitly loaded.

Text can be marked for different authors, and (see package documentation for details). The above commands have been used in the following: Here is some added text; some new stuff replaced text; and some deleted text.

There are some limitations: Markup cannot span multiple paragraphs; and you cannot markup figures or tables. The package's defaults do not work well with black and white printers. However, the markup=nocolor option can be used if this is a problem.

[1] This is a changes remark.

#### 5.5 Change Bars

Change bars can be added with the changebar package [9] like this:

```
\usepackage{changebar}
```

```
\setcounter{changebargrey}{0} % make bars black
...
\cbstart Text to be marked. \cbend
```

A deleted marker can be also be added with **\cbdelete**.

Unfortunately, there appears to be a bug: In  $pdfIAT_EX$  if a change bar is used for verbatim text that crosses a page break, the package fails (!). Apart from arranging for the verbatim environment to be all on the same page, there does not appear to be a work around. (This paragraph has a change bar and a  $\blacksquare$ delete mark as an example.)

# 6 Footnote Repetition

Printing footnotes whose texts are identical as a single entry on each page can be done in a number of ways, but the **footmisc** package [8] is recommended. It works in the **minipage** environment, and has some other useful features such as comma separated multiple footnote symbols. This is how is is used:

Multiple LATEX runs might be needed to obtain correctly reference duplicates.

# 7 Superscripts

Text superscript can be formed thus: text\textsuperscript{super}, which would print text<sup>super</sup>. This can be used for date suffixes like this:

```
\newcommand{\dst}{\textsuperscript{st}}
\newcommand{\dnd}{\textsuperscript{nd}}
\newcommand{\drd}{\textsuperscript{rd}}
\newcommand{\dth}{\textsuperscript{th}}
```

# 8 Format and Styles

## 8.1 Margin Kerning and Font Expansion

The pdfT<sub>E</sub>X engine provides two important micro-typographic extensions: margin kerning and font expansion [40]. *Their use is highly recommended* for documents with significantly large blocks of text.

Although these features are complicated to enable in low level  $T_EX$ , the microtype package [32] makes it very easy to use them. Just put the following in the preamble:

#### \usepackage{microtype}

The package's default settings work very well with Latin Modern (see <sup>13.1</sup>) but might not be so good for other fonts.

#### 8.1.1 Problem with verbatim environment

Unfortunately, there is a problem with the microtype package and the verbatim environment. As the following shows, lines beginning with a – are pushed into the left margin:

#### 

+-----

There are two fixes:

• Disable microtype protrusion settings for typewriter fonts by putting

\UseMicrotypeSet[protrusion]{basicmath}

in the preamble.

• Use the fancyvrb package and its Verbatim environment (see §11.3).

## 8.2 Changing Page Margins

Some documents, such as cheat-sheets or handouts need narrow margins. The geometry package [43] gives a simple way to do this:

```
\usepackage[a4paper,scale=0.8]{geometry}
```

The default scale setting is 0.7, and values more than this might cause problem with margin notes (§5.1). Values higher than 0.8 might exceed physical printer margin limitations. The a4paper option can be omitted if it is included as a documentclass option.

More control is possible by explicitly setting margin lengths:

The options inner and outer are used instead of the alternatives left and right because they work with both one-sided and two-sided layout.

#### 8.3 Landscape Orientation

The following orients the whole document, including headers and footers to landscape format:

#### \usepackage[landscape,a4paper,textwidth=26cm]{geometry}

The a4paper option can be omitted if it is included as a documentclass option; and the textwidth option can be left out for wider side margins. Consult [43] for more information on the geometry package.

Reorienting selected pages of a document can be done with the pdflscape package [23], where the landscape environment is put on separate pages:

```
\usepackage{pdflscape}
```

```
\begin{landscape}
    ...
\end{landscape}
```

Page headers and footers are not affected and remain portrait aligned. The pdflscape pages are rotated to landscape in a PDF viewer, but they are rendered as portrait pages when printed.

Rotating a figure without affecting page orientation is described in §9; and doing this to tables is discussed in LaTeX Table Notes [28]. Inserting pages from a PDF file is discussed in §8.7.

#### 8.4 Disabling Page Numbers

To have no page numbers, change the page style by putting the following in the preamble:

#### \pagestyle{empty}

Unfortunately this does not work for the first page in documents that use \maketitle. In this case, use the following:

```
\maketitle\thispagestyle{empty}
```

and there will be no numbers on any pages.

## 8.5 Section Headers

The easiest way to change the style of section headers is to use the **sectsty** package [20]. Individual section levels can be changed or global changes can be made. For example, to get underlined sans serif headings we could put this in the preamble:

```
\usepackage{sectsty}
\usepackage[normalem]{ulem} % needed for underline
\allsectionsfont{\sffamily\underline}
```

The font used in all the section headers could be changed to say Augie with:

```
\usepackage{emerald} % needed for Augie
\usepackage[T1]{fontenc}
\usepackage{sectsty}
\allsectionsfont{\ECFAugie}
```

Finally, headers can be moved to the right side of the page with:

\allsectionsfont{\raggedleft}

#### 8.6 Line Spacing

The simplest way to change line spacing from the default is to use the **setspace** package as follows, which causes the document to have double spacing:

```
\usepackage{setspace}
...
\begin{document}
\maketitle
\doublespacing
This is double line spacing
...
```

The spacing can be changed at any place in the document with these commands:

| \onehalfspacing | One and a half line spacing |
|-----------------|-----------------------------|
| \doublespacing  | Double line spacing         |
| \singlespacing  | Single line spacing         |

## 8.7 Assignment Front Page

Sometimes students are required to attach a front sheet to their assignment when it is handed in. This can can be a problem if the work is being submitted electronically. Assuming that the front sheet is stored as a PDF file, it can be merged with work's pdfLATEX output using a utility. There is however a neater method that uses the pgfpages package [19]:

```
1 \usepackage{pdfpages}
2 ...
3 \begin{document}
4 \includepdf[page={1}]{frontsheet.pdf}
5
5
```

```
6 \pagenumbering{arabic}
```

```
7 \maketitle
```

Line 4 starts the document with the front sheet. The page key is not needed if there is only one page in the PDF file. Line 6 starts the report's page numbering at one, rather than two, since the front page is not actually part of the assignment.

# 9 Graphics

The graphicx (bundle [6] and package [5]) works well with pdfLATEX and JPEG files:

```
\usepackage{graphicx}
```

```
...
\begin{center}
\includegraphics[height=6cm]{mypicture.jpg}
\end{center}
```

As well as the height parameter used above, the image can be also be sized by width. Do not have any spaces in the image's file name even if the operating system allows such file names.

If the image has too much margin it can be cropped by using the trim option like this:

```
\includegraphics[clip,
    trim=1.5cm 2cm 1.5cm 2cm,height=6cm]{adrianrobson.jpg}
```

The order of trim parameters is left, bottom, right and top. In practice, getting the correct crop is achieved by trial and error.

Rotating from portrait to landscape is sometime needed:

```
% clockwise...
\includegraphics[height=6cm,angle=-90]{adrianrobson.jpg}
% anticlockwise...
\includegraphics[height=6cm,angle=90]{adrianrobson.jpg}
```

A positive angle implies an anticlockwise rotation. The height parameter *must* proceed the angle or there is *sometimes* an error.

## 9.1 Wrapped Text

The wrapfig package can be used to create text that is wrapped around images:

```
\usepackage{wrapfig}
...
\begin{wrapfigure}{r}{0.5\textwidth}
    \vspace{-20pt}
    \begin{center}
        \includegraphics[width=0.48\textwidth]{adrianrobson}
        \end{center}
        \vspace{-20pt}
        \caption{Adrian P. Robson}
        \vspace{-10pt}
        \vspace{-10pt}
        \end{wrapfigure}
```

The parameter  $\mathbf{r}$  indicates that the figure should be right positioned and non-floating. The full set of values are:

- $r R \rightarrow$  the right side of the text
- $\texttt{l} \quad \texttt{L} \quad \rightarrow \text{the left side of the text}$
- $\mathtt{i} \quad \mathtt{I} \quad \rightarrow \mathrm{the \ inside \ edge, \ near \ the \ binding \ if \ a \ two \ sided \ document}$
- $\circ$  0  $\rightarrow$  the outside edge, far from the binding

where upper-case implies floating.

# 10 Conditional Text

Using the same LATEX source in different documents can be very convenient, but this posses problems if different formatting is required. Conditional expressions can be used as a solution.

Define a Boolean variable in the master files and input the shared file. Like this for say a holiday journal:

```
\newif\ifholiday
\holidaytrue
...
\input{shared.tex}
and for a personal journal:
\newif\ifholiday
\holidayfalse
...
\input{shared.tex}
```

Then we can put the following in the shared text file:

```
\ifholiday % it is in holiday journal
    \hrule
    \section*{Sunday 16th}
\else % it is in personal journal
    \subsection*{16th Sunday}
\fi
```

Shared material here...

This will produce different section headings for the two types of journal.

# 11 Listing Program Code

Program code is traditionally printed using a non-proportional (monospaced) font. This and the use of special characters in programs mean that the verbatim or Verbatim environments are normally used for program listings.

### 11.1 Straight Verbatim Apostrophes

Using verbatim environments or \verb to list program code mostly works, but standard LATEX quotes and apostrophes need some help. The " character can be used in preference to normal text `` and '', which produce " and ". The apostrophe however needs more intervention. Without help verbatim apostrophes print as ' instead of the more appropriate '. Straight apostrophes can be obtained by invoking the upquote package thus:

#### \usepackage{upquote}

The package does not affect the rendering of the grave accent symbol in verbatim, which will print as `.

## 11.2 Alternative Typewriter Fonts

Computer Modern and Latin Modern typewriter fonts do not have a crossed zero as the following, which is in Latin Modern typewriter, shows. (This and the following examples have the upquote package invoked.)

```
abcdefghijklmnopqrstuvwxyz ABCDEFGHIJKLMNOPQRSTUVWXYZ
0123456789 []() "`'+-/* <>= ~&|% :;,.?!\
5S 00 2Z 11I
```

However, there are three easily available alternatives, TXTT [31], Bera Mono [30] and Inconsolata[34], which are used as follows:

**TXTT:** To make this the default typewriter font, use the following in the document's preamble:

```
\usepackage[T1]{fontenc}
\renewcommand*\ttdefault{txtt}
```

```
abcdefghijklmnopqrstuvwxyz ABCDEFGHIJKLMNOPQRSTUVWXYZ
0123456789 []() "`'+-/* <>= ~&|% :;,.?!\
5S 00 2Z 11I
```

**Bera Mono:** To make this the default typewriter font, use the following in the preamble:

```
\usepackage[T1]{fontenc}
\usepackage[scaled]{beramono}
```

```
abcdefghijklmnopqrstuvwxyz ABCDEFGHIJKLMNOPQRSTUVWXYZ
0123456789 []() "`'+-/* <>= ~&|% :;,.?!\
5S 00 2Z 1LI
```

**Inconsolata:** To make this the default typewriter font, use the following in the preamble:

```
\usepackage{inconsolata}
\usepackage[T1]{fontenc}
```

```
abcdefghijklmnopqrstuvwxyz ABCDEFGHIJKLMNOPQRSTUVWXYZ
0123456789 []() "`'+-/* <>= ~&|% :;,.?!\
5S 00 2Z 11I
```

## 11.3 A Better Verbatim

The fancyvrb [46] package provides a better environment for program listings. It can be used for things like changing font family and size, framing code examples, colouring text and conditionally processing text. Here is a simple example:

```
\usepackage{fancyvrb}
...
\begin{Verbatim}[xleftmargin=10mm, numbers=left]
int sum = 0;
for( i = 1; i <= 4; i++ ) {
   sum = sum + i;
}</pre>
```

This produces the following output:

```
int sum = 0;
for(i = 1; i <= 4; i++) {
    sum = sum + i;
    }
</pre>
```

Used without options, it behaves the same as the built-in verbatim environment.

The fancyvrb package also has a command that inputs a whole file and prints it verbatim:

\VerbatimInput[numbers=left]{helloworld.c}

## 12 Coloured Text

Text can coloured using the xcolor package [15]. This red text is produced by the following:

```
\usepackage{xcolor}
```

This \textcolor{red}{red text} is produced by the following

or

This {\color{red} red text} is produced by the following

The package's **\colorbox** macro colours the background like this, but it prevents line breaking, just like the standard **\mbox** macro. This can be corrected with **\parbox** as in the following:

\colorbox{yellow}{\parbox{\textwidth}{Lorem ipsum dolor sit amet, consectetur adipiscing elit. Maecenas maximus sapien ligula.}}

If a dark colour is used for the background then the text needs to be a light colour:

```
\colorbox{teal}{\color{white} white text in a teal box}
```

Coloured frames can made with \fcolorbox as the following shows:

```
{\setlength{\fboxrule}{1.5pt}
 \setlength{\fboxsep}{5pt}
 \fcolorbox{red}{white}{Text in a thick red frame}}
```

Text in a thick red frame

The lengths \fboxrule and \fboxsep control the frame's thickness and space around the enclosed box respectively.

There are 19 predefined colours in the xcolor package, which include black and white. For more named colours use the package options: dvipsnames for 68 colours, svgnames for 151 colours and x11names for 317 colours. In addition custom colours can be be defined as described in the package's documentation.

The changes package loads xcolor. If changes is used, xcolor should not be explicitly loaded. Any options for xcolor can be passed to the package using a changes option (see §5.4). The tikz package also loads xcolor, but in this case xcolor options can be set by explicitly loading xcolor before titkz.

Text can be highlighted with the **soul** package [10]. The default colour is **yellow**, but it can be **changed**:

```
\usepackage{soul}
```

. . .

```
The default colour is \hl{yellow}, but it can be {\sethlcolor{green}\hl{changed}}:
```

The outer braces for the green highlight preserve the yellow default colour. The \hl macro handles line breaks.

## 13 Fonts

## 13.1 An Alternative to Computer Modern

The default font in LATEX is Computer Modern, but Latin Modern font family has better metrics and glyphs. To use it, put the following in the document's preamble:

# \usepackage[T1]{fontenc} \usepackage{lmodern}

Latin Modern and other alternative fonts are reviewed in *The*  $\underline{E}T_{\underline{E}}X$  *Font Catalogue* [14]; For more information on how to manage fonts in  $\underline{E}T_{\underline{E}}X$  have a look at  $\underline{E}T_{\underline{E}}X 2_{\varepsilon}$  font selection [18].

The Latin Modern font works well with margin kerning and font expansion  $(\S{8.1})$ .

### 13.2 Big Fonts

Arbitrary sized Computer Modern text can be printed if the fix-cm package [21] is used. The package was written to correct some problems with the Computer Modern fonts, not just to provide large characters. The following technique also works for Latin Modern and at least some other fonts.

This is Huge: 
$$\operatorname{Big}$$
 but this is even bigger  $\operatorname{Big}$ 

In this case, the extra large text was made with

```
\usepackage{fix-cm} % in preamble
```

```
{\fontsize{35}{40}\selectfont Big}
```

The fontsize command has two parameters [18]. The first is the required *size* in points (pt), and the second is *baselineskip*. The baslineskip is not important unless the text spans lines; and to get it to work sometimes needs this trick with par:

```
{\fontsize{35}{40}\selectfont
   Big\\
   More
\par}
```

# 14 Table of Contents

## 14.1 Unnumbered Sections

The asterisk versions of the section commands, such as **\section\***, produce header titles without numbers. These unnumbered titles are not included in the document's table of contents.

If unnumbered sections and a table of contents are both required for a document, use the normal form of the section commands, such as \section, and put the following in the document's preamble:

\setcounter{secnumdepth}{0}

## 14.2 TOC Spacing Problem

Sometimes, when there is deep nesting of numbered sections, the title and number can overlap in the table of contents like this:

| 10 Chapter                   |    |
|------------------------------|----|
| 10.1 Section                 | 19 |
|                              |    |
| $10.11.1$ Subsection $\dots$ | 25 |

An easy solution is to use the tocloft package [45]:

```
\usepackage[titles]{tocloft}
\setlength{\cftsecnumwidth}{4em}
```

The titles option stops tocloft overriding the TOC headings defined by the book class, or fancychap and fancyhdr packages. Leave it out if this is not an issue.

There are lengths for each type of TOC entry. The general form of the length name is:

\cft<entry>width

Where <entry> is one of the following:

- part for \part titles
- chap for \chapter titles
- sec for \section titles
- subsec for \subsection titles
- subsubsec for \subsubsection titles
- para for \paragraph titles
- subpara for \subparagraph titles
- fig for figure \caption titles
- subfig for subfigure \caption titles
- tab for table \caption titles
- subtab for subtable \caption titles

## 15 Writing Presentations

Here we give some help with two methods for writing presentations: the seminar [47] and Beamer [37] classes. The seminar class's style is rather old fashioned, and it does not work well with pdfIATEX. Presentations made with Beamer have a more modern look. The Beamer class is much more flexible than seminar, and it works well with pdfIATEX. Another alternative, which is not discussed here, is the powerdot [1] class.

There is not enough room in this document to give a detailed description of how to use these classes. So consult the references given above for instructions.

#### 15.1 Seminar Class

The seminar class [47] is the old way of writing presentations in  $IAT_{EX}$ . It has a dated style, and there are problems using it with pdfIAT<sub>EX</sub>. If however you have some legacy material that uses the seminar class, you might get a usable presentation with pdfIAT<sub>EX</sub> by including the following kludge in your preamble:

\documentclass[a4paper]{seminar}

```
\rule \pdfpagewidth=11.69 truein
\pdfpageheight=8.27 truein
\pdfhorigin=1truein
\pdfvorigin=1truein
\slideheight 15.2cm
\slidewidth 22cm
```

For portrait slides the following should be used:

```
\documentclass[portrait,a4paper]{seminar}
...
\pdfpagewidth=8.27 truein
\pdfpageheight=11.69 truein
\pdfhorigin=1truein
\pdfvorigin=1truein
\slideheight 15.2cm % This is width
\slidewidth 23.5cm % This is height
```

## 15.2 Beamer Class

The Beamer class [37] is excellent for writing presentations and lectures. However, there are some problems with table of contents and footers that are discussed below.

The choice of Beamer theme is often a personal matter, but the following is recommended as a simple style with plenty of room on its slides.

```
\usetheme[secheader]{Boadilla}
\usecolortheme{seagull}
\setbeamertemplate{navigation symbols}{} % loose navigation bar
\setbeamersize{text margin left=0.6cm}
\setbeamersize{text margin right=0.6cm}
```

This is a rather plain theme that is compatible with black and white printing. The navigational buttons are disabled.

#### 15.2.1 Contents Format

Automatically printing a highlighted table of contents at the beginning of each section with **\AtBeginSection** is a good facility but the standard layout is poor. A kludge is to put it in a quotation, thus

```
\AtBeginSection[]
{
```

```
\begin{frame}<beamer>
  \frametitle{Outline}
  \begin{quotation} % Kludge to compress contents
      \tableofcontents[currentsection]
      \end{quotation}
  \end{frame}
}
```

#### 15.2.2 Footer Problems

The Boadilla and other themes put the tile page's 'institute' in the footer in parenthesis, which is nice. But it might not fit, or we get 'air brackets' if it is blank. To fix this, an abbreviated version that will be a better fit can be given in [] brackets as follows:

\institute[NEPSweb]{adrian.robson@nepsweb.co.uk}

If there is no suitable abbreviation or no institute then a copyright notice could be used as a plausible filler, like this:

```
\institute[\copyright{} 2020]{}
```

If these methods are no good, and the brackets *must* be removed then the file **beamerouterthemeinfolines.sty** must be copied to the presentation's folder and edited to remove the relevant code. Look for (\insertshortinstitute) and delete.

# 16 PDF Metadata

Metadata can be set if  $pdfT_EX$  is used. However, two methods are required depending on whether or not the hyperref package is used. The dates2 package can help.

## 16.1 Just pdfT<sub>E</sub>X

With  $pdfT_EX$  on its own, the \pdfinfo command [39] can be used to set file metadata, like this:

#### \pdfinfo{

```
/Author(Adrian Robson)
/Title(Latex Notes)
/Subject(A collection of useful LaTeX methods.)
/Keywords(LaTeX,hints,tricks)
}
```

By default, a PDF file's metadata creation and modified dates are set to the time when the file is generated by pdfIATEX. This can be a problem if we want the creation date to stay at the time when the document was first written. Also we might want the modified date to represent the last time the IATEX source text was changed rather than the last time it was turned into a PDF file with pdfIATEX. If this is the case, then PDF creation and modified dates can be set with the pdfinfo command.

Dates are stored in the PDF metadata exactly as given in the \pdfinfo command, but PDF viewers treat the dates as Coordinated Universal Time (UTC) and then convert them to local time for display. So for example, 1pm 25<sup>th</sup> March 2018 will be reported as 2pm 25<sup>th</sup> March 2018 in the United Kingdom. This is because the date is in British Summer Time (BST), which is one hour behind Greenwich Mean Time (GMT) and UTC.

To solve this you have to include your countries time zone in the date with the following format:

 $D:\langle YYYY \rangle \langle MM \rangle \langle DD \rangle \langle hh \rangle \langle mm \rangle \langle ss \rangle \pm \langle zz \rangle '00'$ 

where  $\pm \langle zz \rangle$  is the time zone hour offset, which is minus westward and positive eastward from the meridian. The '00' at the are the time zone minutes offset, which in this context are normally zero. So GMT (Newcastle UK) hours is +00, and AST (New York USA) is -04. In some parts of the world a summertime correction also applies. In the UK when it is BST the time zone is +01. So taking all of this into account, we can use the following to set the PDF dates of a document in the UK:

```
\pdfinfo{
```

}

```
/CreationDate(D:20170326133000+00'00') % GMT
/ModDate(D:20180619133000+01'00') % BST
```

## 16.2 With hyperref package

Alternatively, if the hyperref package [27] is being used (see §4.2), then the document's PDF information must be set like this:

```
\usepackage[
```

```
pdftitle={LaTeX Notes},
pdfauthor={Adrian Robson},
pdfsubject={A collection of useful LaTex methods.},
pdfkeywords={LaTeX;hints;tricks}]{hyperref}
```

However, the dates must still be set using the \pdfinfo command (see §16.1). Title, author, subject and keyword information in \pdfinfo will be ignored. PDF metadata will not be stored if the hyperef package's draft option is used.

### 16.3 Synchronising Title and PDF data

The following, which uses the datetime2 package [35], can be put in the preamble to synchronise a report's printed title, author and date, and PDF metadata title, author and modification date. It will have to be modified if the hyperref package [27] is used (see §16.2).

```
1 \usepackage[en-GB]{datetime2}
```

```
2 \DTMlangsetup[en-GB]{ord=raise}
```

```
3 \newcommand{\reportTitle}{Latex Notes}
```

```
4 \newcommand{\reportAuthor}{Adrian Robson}
```

```
5 \DTMsavetimestamp{createTimestamp}
```

```
6 {2014-03-01T12:00:00+00:00} % GMT
```

```
\DTMsavetimestamp{modifyTimestamp}
7
                              {2018-06-17T12:00:00+01:00} % BST
8
    { \DTMsetstyle{pdf}
9
      \pdfinfo{
10
        /Author(\reportAuthor)
11
        /Title(\reportTitle)
12
        /CreationDate(\DTMuse{createTimestamp})
13
        /ModDate(\DTMuse{modifyTimestamp})
14
        /Subject(A collection of useful LaTeX methods.)
15
        /Keywords(LaTeX;hints;tricks)
16
      }
17
   }
18
   \title{\reportTitle}
19
    \author{\reportAuthor}
20
    \date{\DTMusedate{modifyTimestamp}}
^{21}
```

Lines 1-2 set up the datetime2 package for British dates.

Lines 3–4 define macros for the report's author and title.

Lines 5–8 define timestamps for the report's creation and modification dates. The timestamp data has the following format:

 $\langle YYYY \rangle - \langle MM \rangle - \langle DD \rangle T \langle hh \rangle : \langle mm \rangle : \langle ss \rangle \pm \langle zz \rangle : 00$ 

The  $\pm \langle zz \rangle$  part gives the time zone hour offset, which is used to get the correct time in PDF timestamps.

- Lines 9–17 set the PDF metadata as discussed in §16.1. The timestamps and macros defined in lines 4–7 are used. Line 9 ensures that the time stamps are used in PDF date format.
- Lines 19–21 set the reports title, author and date using timestamps and macros defined in lines 4–7.

# 17 List Formatting

The easiest way to change the layout of the standard itemize, enumerate and description lists is to used the enumitem package [3]. For example:

```
\usepackage{enumitem}
...
\begin{description}[itemsep=-1ex,labelindent=1cm,leftmargin=2cm]
    \item [First item] ...
    \item [Second item] ...
\end{description}
```

This reduces the line space between items; indents the whole list, and adjusts the item body indention, to produce the following:

**First item** Lorem ipsum dolor sit amet, consectetur adipiscing elit. Velit felis, mollis id pretium at, dignissim eget nulla.

Second item Nulla vel velit sed arcu tempor tempus. Duis quis sem tellus, ut mattis lacus.

Alternatively, all the description lists in a document could be modified with the global command:

#### 17.1 Compact Lists

Commonly, reducing the vertical spacing of a list is all that is required, and this can be done with the enumitem package's list nosep option. This also takes out vertical space above the list, so we might want to put some back as the following does:

\usepackage{enumitem}

```
...
\medskip
\begin{description}[nosep]
    \item [First item] ...
    \item [Second item] ...
\end{description}
```

This gives us the following compact list format that does not have a blank line between items:

- **First item** Lorem ipsum dolor sit amet, consectetur adipiscing elit. Velit felis, mollis id pretium at, dignissim eget nulla.
- Second item Nulla vel velit sed arcu tempor tempus. Duis quis sem tellus, ut mattis lacus.

## 17.2 Resuming List Counters

Starting an enumerated list with numbers continuing from the last list, rather than 1, can also be achieved with the enumitem package. It is done with the resume option like this:

| \begin{enumerate}         |                |
|---------------------------|----------------|
| \item First item          | 1. First item  |
| \item Second item         | 2. Second item |
| \end{enumerate}           |                |
| Some text.                | Some text.     |
| \begin{enumerate}[resume] | Some text.     |
| \item Third item          | 3. Third item  |
| \end{enumerate}           |                |

# 18 C++, $\mu$ C/OS and pdfT<sub>E</sub>X logos

Logos for C++ and  $\mu$ C/OS<sup>2</sup> can be made with the following definitions:

 $<sup>^{2}\</sup>mu$ C/OS is a real-time operating system kernel.

\def\CPP{C\kern-.05em\raise.23ex\hbox{+\kern-.05em+}} \def\uCOS{\$\mu\$C\kern-.14em/\kern-.12emOS}

They are invoked with \CPP and \uCOS, and produce the better formed C++ and  $\mu$ C/OS instead of the plain text C++ and uC/OS.

There are no official pdfLaTeX or pdfTeX logos, and the simple pdf\TeX, for example, makes pdfT<sub>E</sub>X, which needs more space between its f and T. So the following macros can be defined:

```
\def\pdfTeX{pdf\kern0.07em\TeX}
\def\pdfLaTeX{pdf\kern0.07em\LaTeX}
```

Like all such LATEX commands, they might need to be followed by {} to introduce a space. So instead of '\CPP code', which makes 'C++code', we use '\CPP{} code', which produces the correctly spaced 'C++ code'.

To use these logos in section headers with the hypertext package, the method shown in 4.2 must be employed like this:

# References

- Hendri Adriaens, The powerdot class. Downloadable from mirror.ox.ac. uk/sites/ctan.org/macros/latex/contrib/powerdot/doc/powerdot. pdf
- [2] Donald Arseneau and Robin Fairbairns, url.sty version 3.4. Downloadable from www.ctan.org/tex-archive/macros/latex/contrib/url/url.pdf
- [3] Javier Bezos, Customizing lists with the enumitem package. Download from www.ctan.org/tex-archive/macros/latex/contrib/enumitem/ enumitem.pdf
- [4] Sergio Callegari, The draftwatermark package. Download from www.ctan. org/tex-archive/macros/latex/contrib/draftwatermark/ draftwatermark.pdf
- [5] D. P. Carlisle and S. P. Q. Rahtz, *The graphicx package*. Download from texdoc.net/texmf-dist/doc/latex/graphics/graphicx.pdf
- [6] D. P. Carlisle, *Packages in the 'graphics' bundle*. Download from www.ctan. org/tex-archive/macros/latex/required/graphics/grfguide.pdf
- [7] Robin Fairbairns, Sebastian Rahtz and Leonor Barroca, A package for rotated objects in LATEX. Download from www.ctan.org/tex-archive/ macros/latex/required/graphics/rotating.pdf
- [8] Robin Fairbairns, footmisc a portmanteau package for customising footnotes in /LaTeX. Download from www.ctan.org/tex-archive/macros/latex/ contrib/footmisc/footmisc.pdf

- [9] Michael Fine and Johannes Braams, The Changebar Package. Download from www.ctan.org/tex-archive/macros/latex/contrib/changebar/ changebar.pdf
- [10] Melchior Franz, *The soul package* Download from www.ctan.org/ tex-archive/macros/latex/contrib/soul.pdf
- [11] Norman Gray, Textpos: absolute positioning of text on the page. Download from www.ctan.org/tex-archive/macros/latex/contrib/textpos/ textpos.pdf
- [12] Karel Horak, Peter Moller Neergaard and Serguei Dachian, The bbding package. Download from www.ctan.org/tex-archive/fonts/bbding/ bbding.pdf
- [13] David M. Jones, The amsfonts package. Download from www.ctan.org/ tex-archive/fonts/amsfonts/doc/amsfonts.pdf
- [14] Palle Jorgensen, The LATEX Font Catalogue. Available at www.tug.dk/ FontCatalogue
- [15] Uwe Kern, Extending LATEX's color facilities: the xcolor package. Download from www.ctan.org/tex-archive/macros/latex/contrib/xcolor/ xcolor.pdf
- [16] Axel Kielhorn, The wasysym macro package for LATEX2e. Download from www.ctan.org/tex-archive/macros/latex/contrib/wasysym/wasysym. pdf
- [17] Ekkart Kleinod, The changes-package, Manual change markup. Download from www.ctan.org/tex-archive/macros/latex/contrib/changes/ changes.english.pdf
- [18] LATEX3 Project Team, LATEX 2<sub>€</sub> font selection. Download from www.ctan. org/tex-archive/macros/latex/base/fntguide.pdf
- [19] Andreas Matthias, The pdfpages Package, Download from www.ctan.org/ tex-archive/macros/latex/contrib/pdfpages/pdfpages.pdf
- [20] Rowland McDonnell, The sectsty package. Download from www.ctan.org/ tex-archive/macros/latex/contrib/sectsty/sectsty.pdf
- [21] Frank Mittelbach, David Carlisle, Chris Rowley and Walter Schmidt, The fix-cm package. Download from www.ctan.org/tex-archive/macros/ latex/base/fix-cm.pdf
- [22] Heiko Oberdiek, PDF information and navigation elements with hyperref, pdfTEX, and thumbpdf, EuroTEX'99 Proceedings, 1999. Download from www.ctan.org/tex-archive/macros/latex/contrib/hyperref/doc/ paper.pdf
- [23] Heiko Oberdiek, The pdflscape package. Download from www.ctan.org/ tex-archive/macros/latex/contrib/pdflscape/pdflscape.pdf

- [24] Piet van Oostrum, The fancyhdr and extramarks packages. Download from www.ctan.org/tex-archive/macros/latex/contrib/fancyhdr/ fancyhdr.pdf
- [25] Scott Pakin, The Comprehensive ATEX Symbol List. Download from www. ctan.org/tex-archive/info/symbols/comprehensive/symbols-a4.pdf
- [26] Sebastian Rahtz, Section name references in *LATEX*. Download from www. ctan.org/tex-archive/macros/latex/contrib/hyperref/nameref.pdf
- [27] Sebastian Rahtz and Heiko Oberdiek, Hypertext marks in LATEX: a manual for hyperref. Download from www.ctan.org/tex-archive/macros/latex/ contrib/hyperref/doc/manual.pdf
- [28] Adrian Robson, LaTeX Table Notes, Download from nepsweb.co.uk/ docs/tableNotes.pdf
- [29] Adrian Robson, Fonts for Displaying Program Code in LATEX. Download from nepsweb.co.uk/docs/progfonts.pdf
- [30] Malte Rosenau and Walter Schmidt, "Bera" font pack for LaTeX. Download from www.ctan.org/tex-archive/fonts/bera/README
- [31] Young Ryu, The TX Fonts. Download from www.ctan.org/tex-archive/fonts/txfonts/doc/txfontsdoc.pdf
- [32] R. Schlicht, *The microtype package*. Download from www.ctan.org/ tex-archive/macros/latex/contrib/microtype/microtype.pdf
- [33] Walter Schmidt, Using common PostScript fonts with LATEX. Download from www.ctan.org/tex-archive/macros/latex/required/psnfss/ psnfss2e.pdf
- [34] Michael Sharpe *The Inconsolata Package*. Download from www.ctan.org/ tex-archive/fonts/inconsolata/doc/inconsolata-doc.pdf
- [35] Nicola Talbot, datetime2 v1.5.5: date and time formats. Download from www.ctan.org/tex-archive/macros/latex/contrib/datetime2/ datetime2.pdf
- [36] Nicola Talbot, English Module for datetime2 Package v1.04. Download from www.ctan.org/tex-archive/macros/latex/contrib/contrib/ datetime2-contrib/datetime2-english/datetime2-english.pdf
- [37] Till Tantau, Joseph Wright and Vedran Miletić, The BEAMER class. Download from www.ctan.org/tex-archive/macros/latex/contrib/ beamer/doc/beameruserguide.pdf
- [38] The TeX Users Group (TUG), The pdfTEX project page. Available at www.tug.org/applications/pdftex
- [39] Hàn Thế Thành et. al., *The pdfT<sub>E</sub>X user manual*. Download from texdoc.net/texmf-dist/doc/pdftex/manual/pdftex-a.pdf
- [40] Hàn Thế Thành, Micro-typographical Extensions of pdfTeX in Practice. Download from www.tug.org/TUGboat/tb25-1/thanh.pdf

- [41] Henrik Theiling, The European Currency Symbol € for ATEX. Download from www.ctan.org/tex-archive/fonts/eurosym/doc/testeuro.pdf
- [42] Henrik Theiling, eurosym: The Euro Symbol Package for LAT<sub>E</sub>X, Theiling Online. Available at www.theiling.de/eurosym.html.en
- [43] Hideo Umeki, The geometry package. Download from www.ctan.org/ tex-archive/macros/latex/contrib/geometry/geometry.pdf
- [44] Peter Wilson and Herries Press, The changepage and changpage packages. Download from www.ctan.org/tex-archive/macros/latex/contrib/ changepage/changepage.pdf
- [45] Peter Wilson and Herries Press, *The tocloft package*. Download from www. ctan.org/tex-archive/macros/latex/contrib/tocloft/tocloft.pdf
- [46] Timothy Van Zandt, The 'fancyvrb' package, Fancy Verbatims in LATEX. Download from www.ctan.org/tex-archive/macros/latex/contrib/ fancyvrb/doc/fancyvrb-doc.pdf
- [47] Timothy Van Zandt, seminar.sty, A LATEX style for slides and notes, User's Guide. Download from www.ctan.org/tex-archive/macros/latex/ contrib/seminar/doc/sem-user.pdf